# Blood Viscosity Data Set

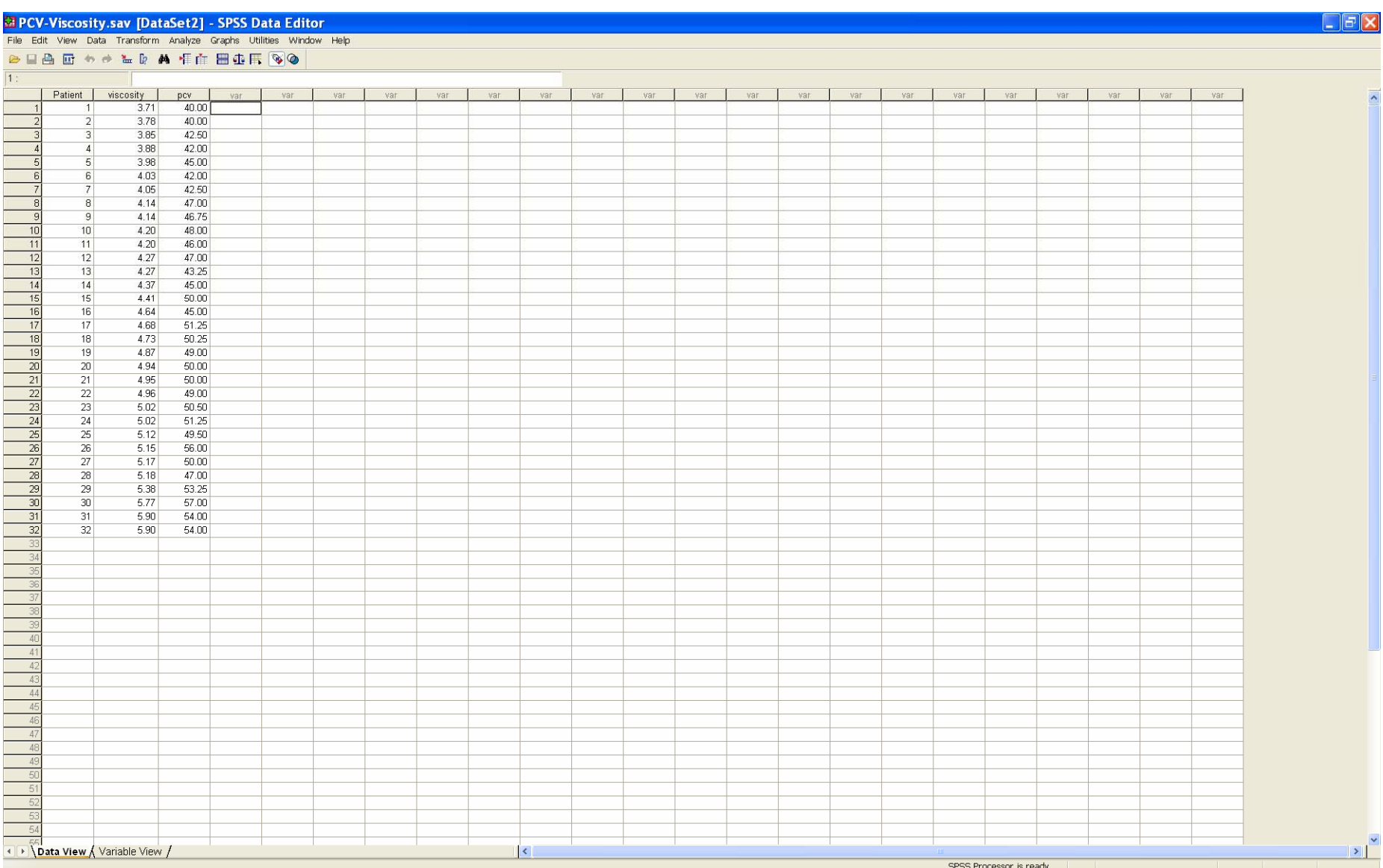

# To plot the scatterplot of Viscosity vs PCV: select *Graphs* and *Scatter/Dot* from the pulldown menus

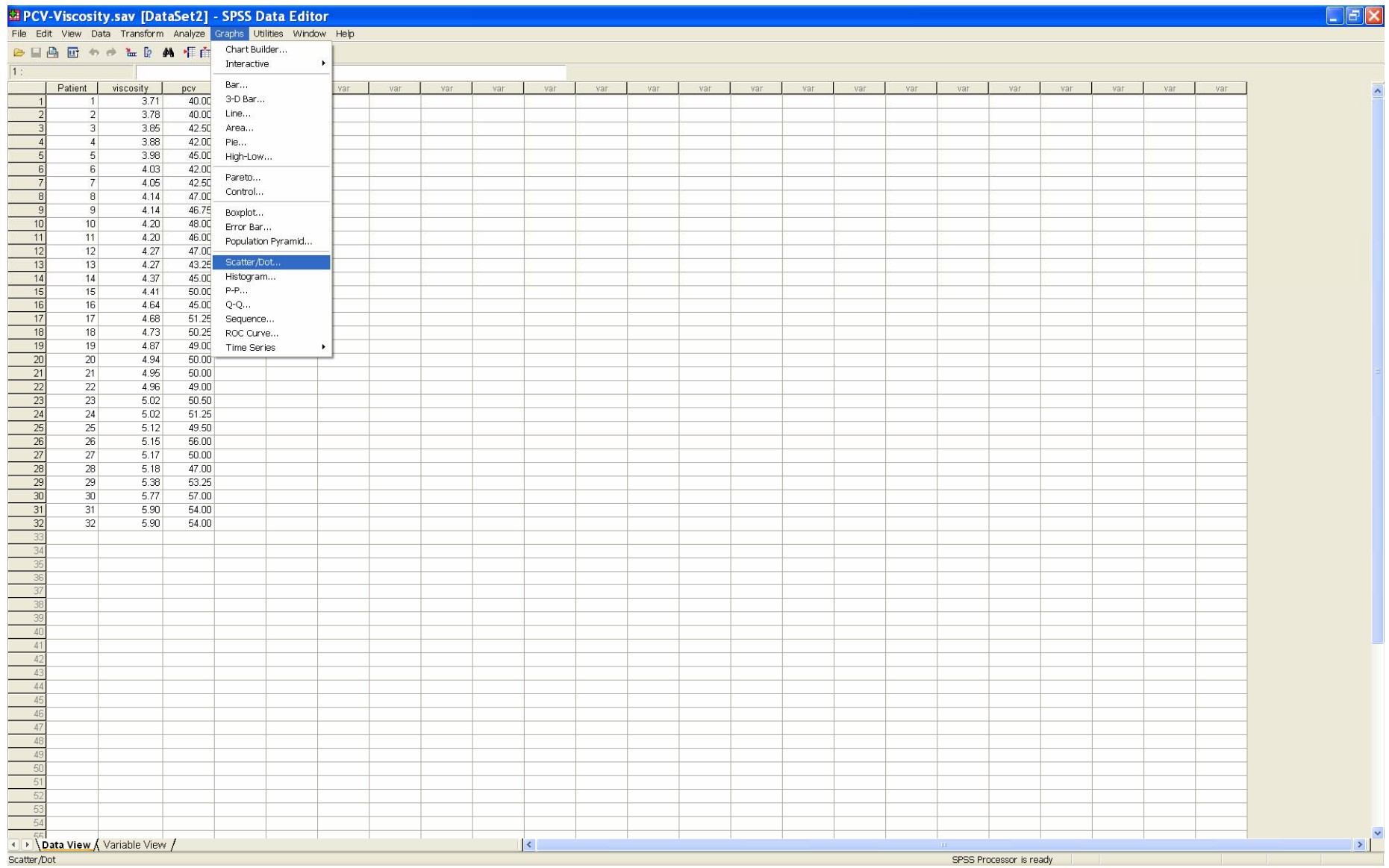

Select *Simple Scatter* and *Define*

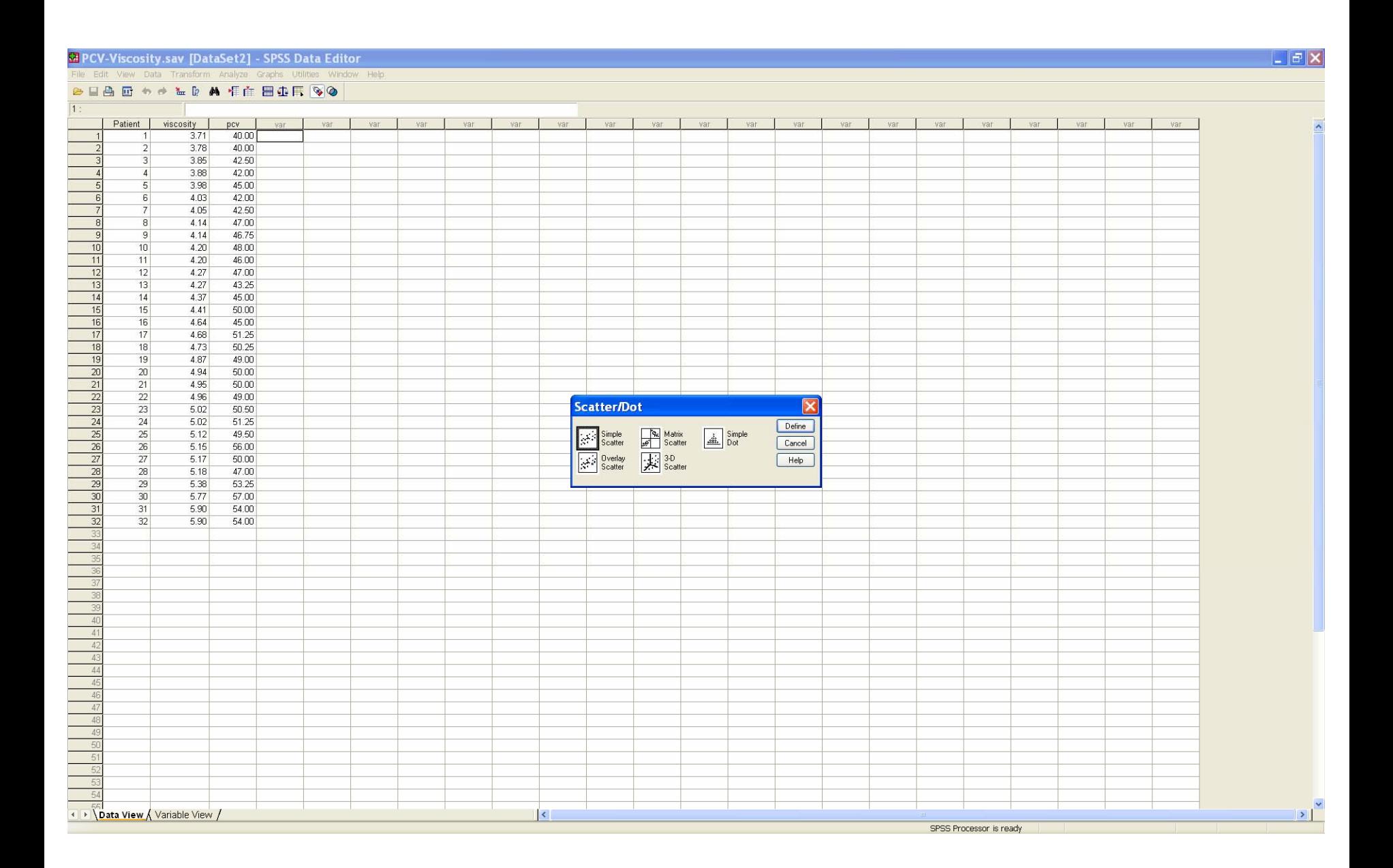

# On the *Simple Scatterplot* dialog, select the two variables for the Y axis and X axis

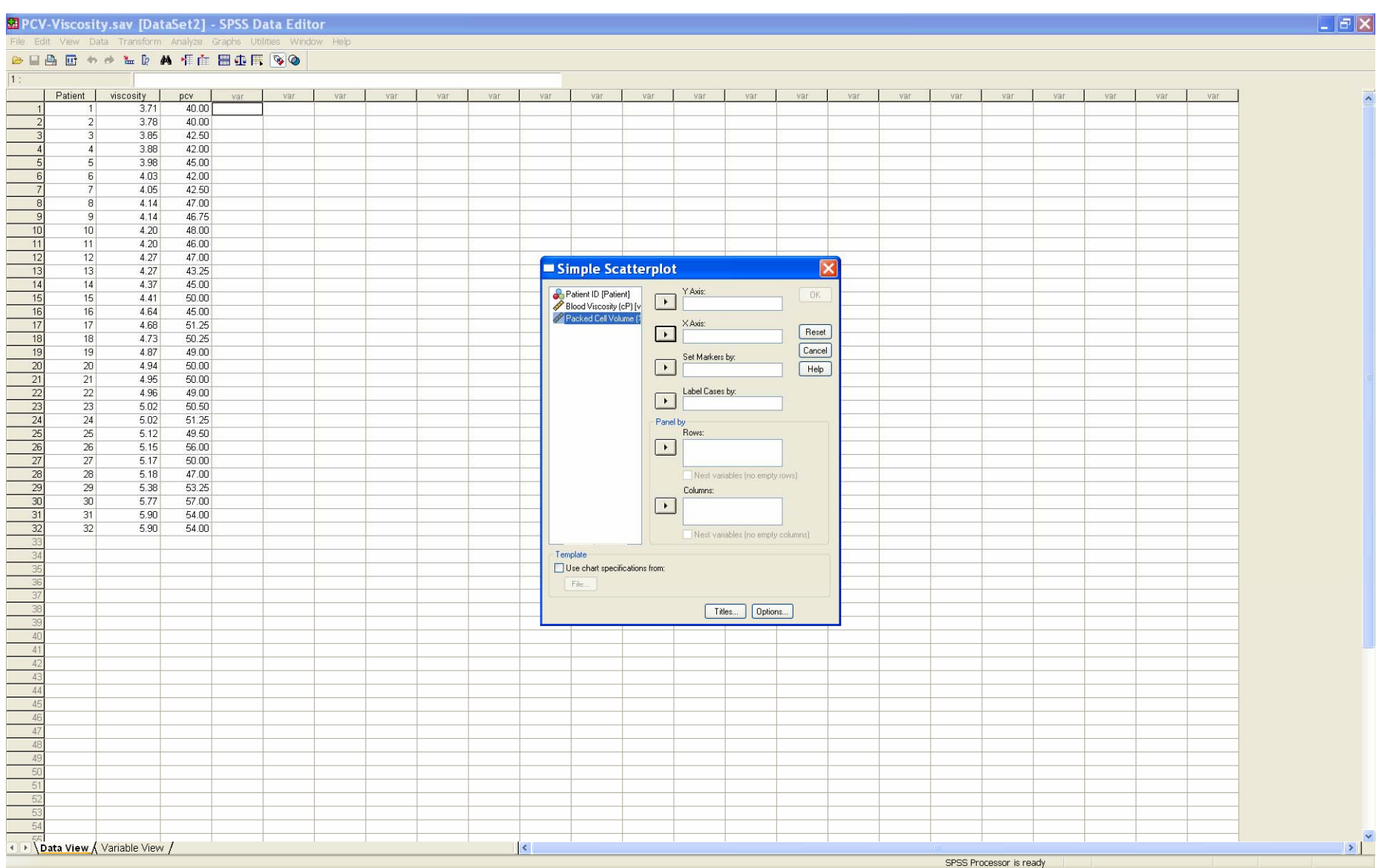

# Select **Blood Viscosity** for the Y axis and **Packed Cell Volume** for the X axis. Click *OK*.

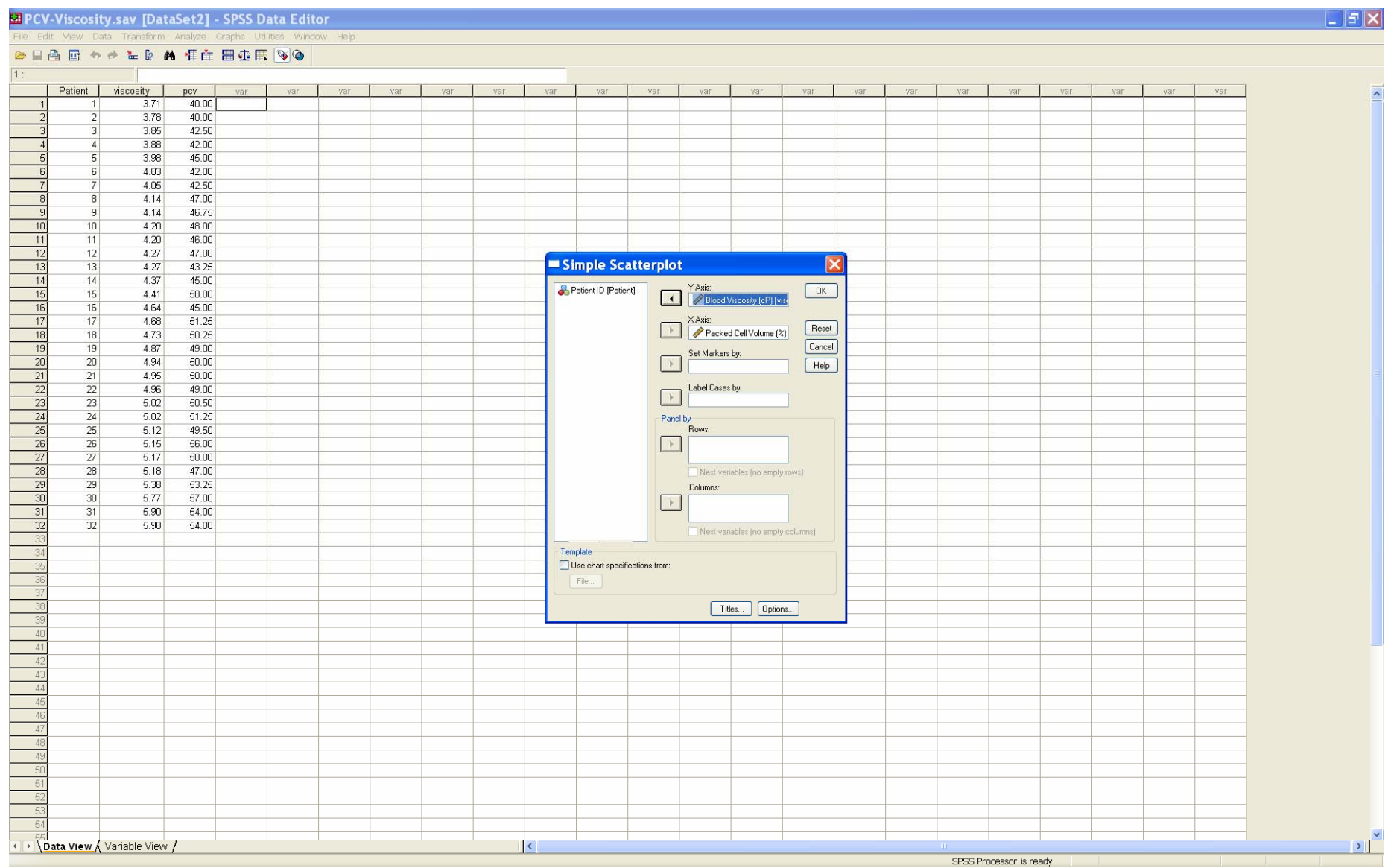

The scatterplot is generated, but no line of best fit is present. To rectify this doubleclick on the graph to bring up the chart editor

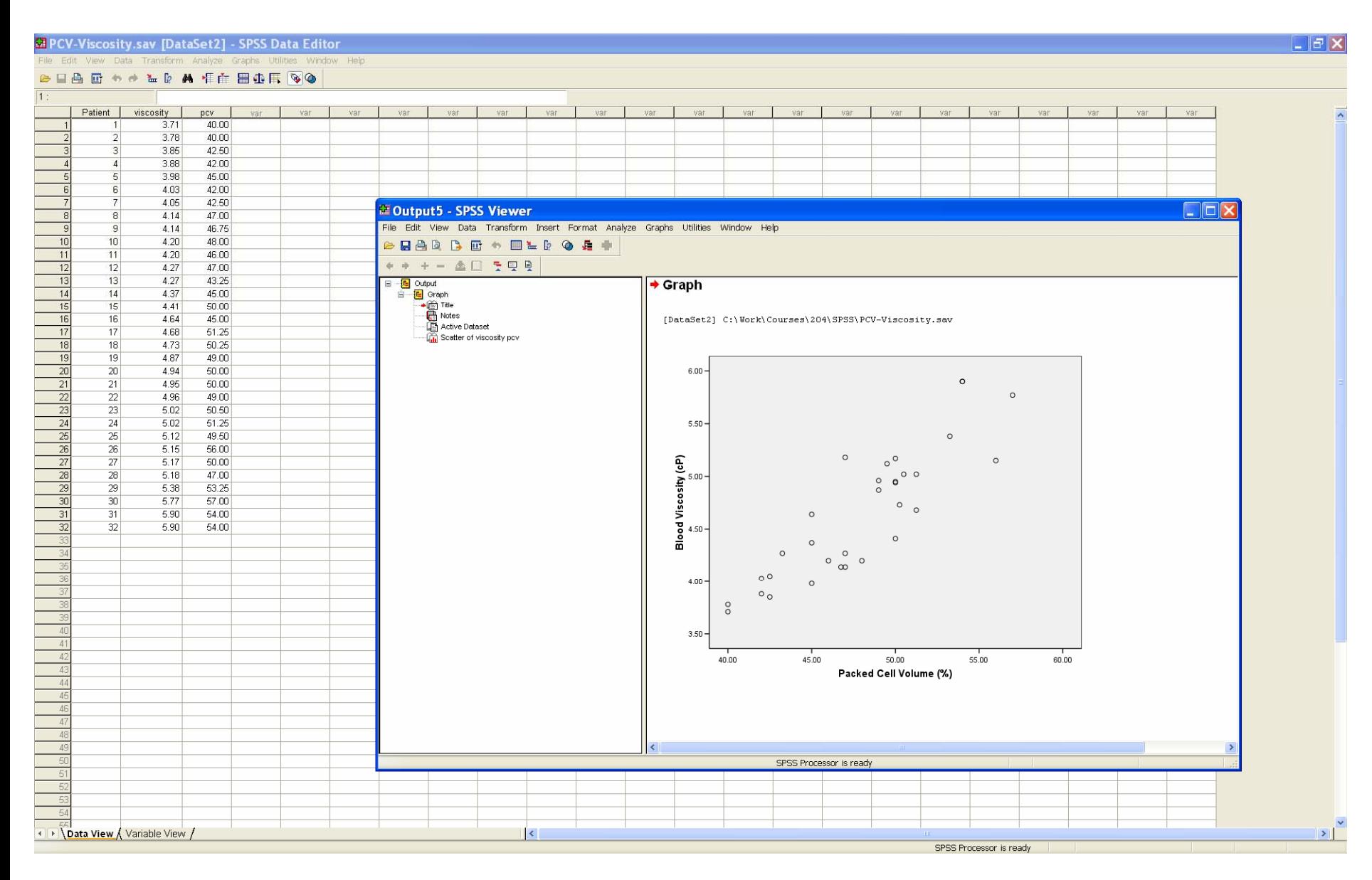

On the chart editor, we wish to add in the line of best fit.

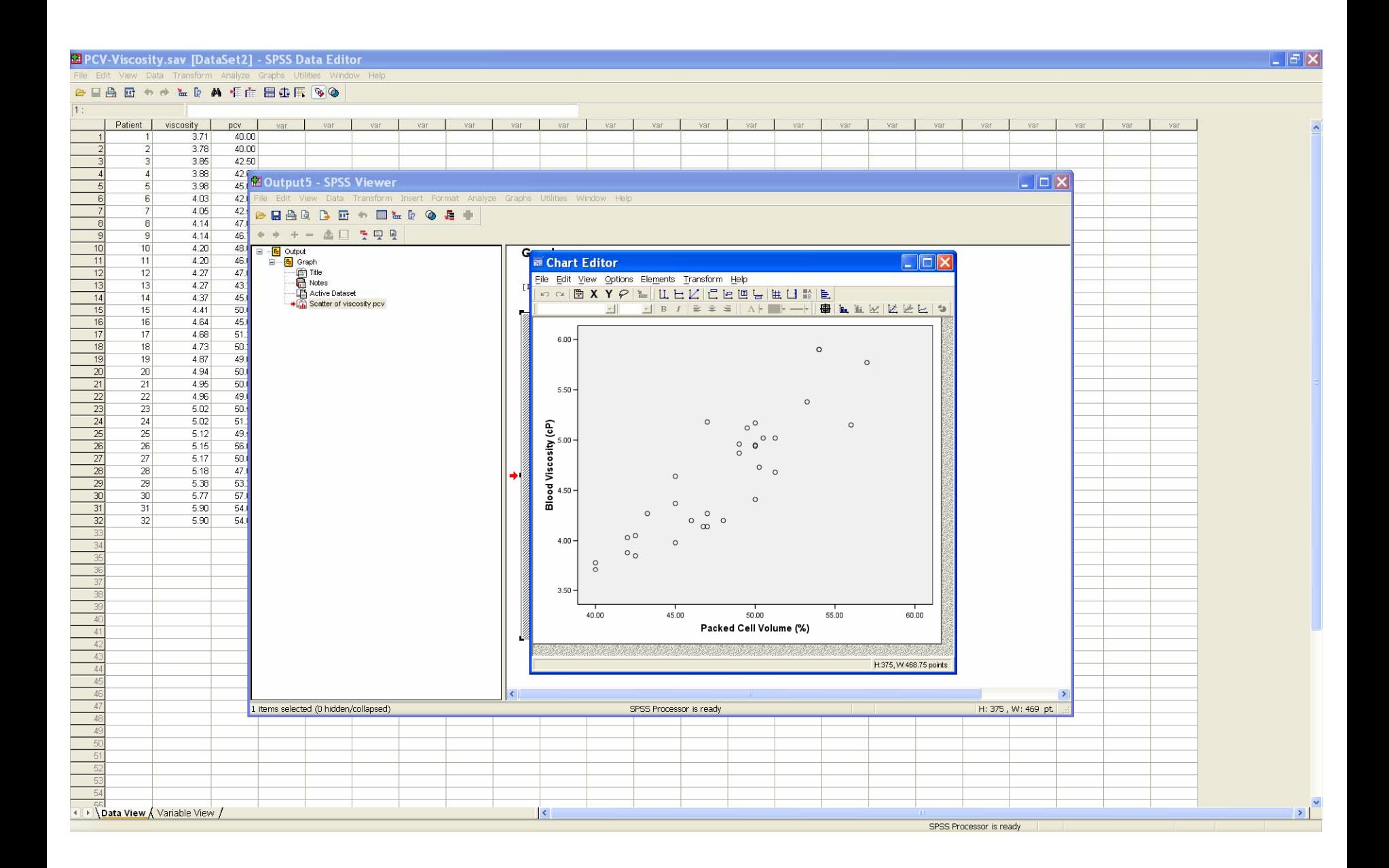

#### Select *Elements* and *Fit Line at Total*.

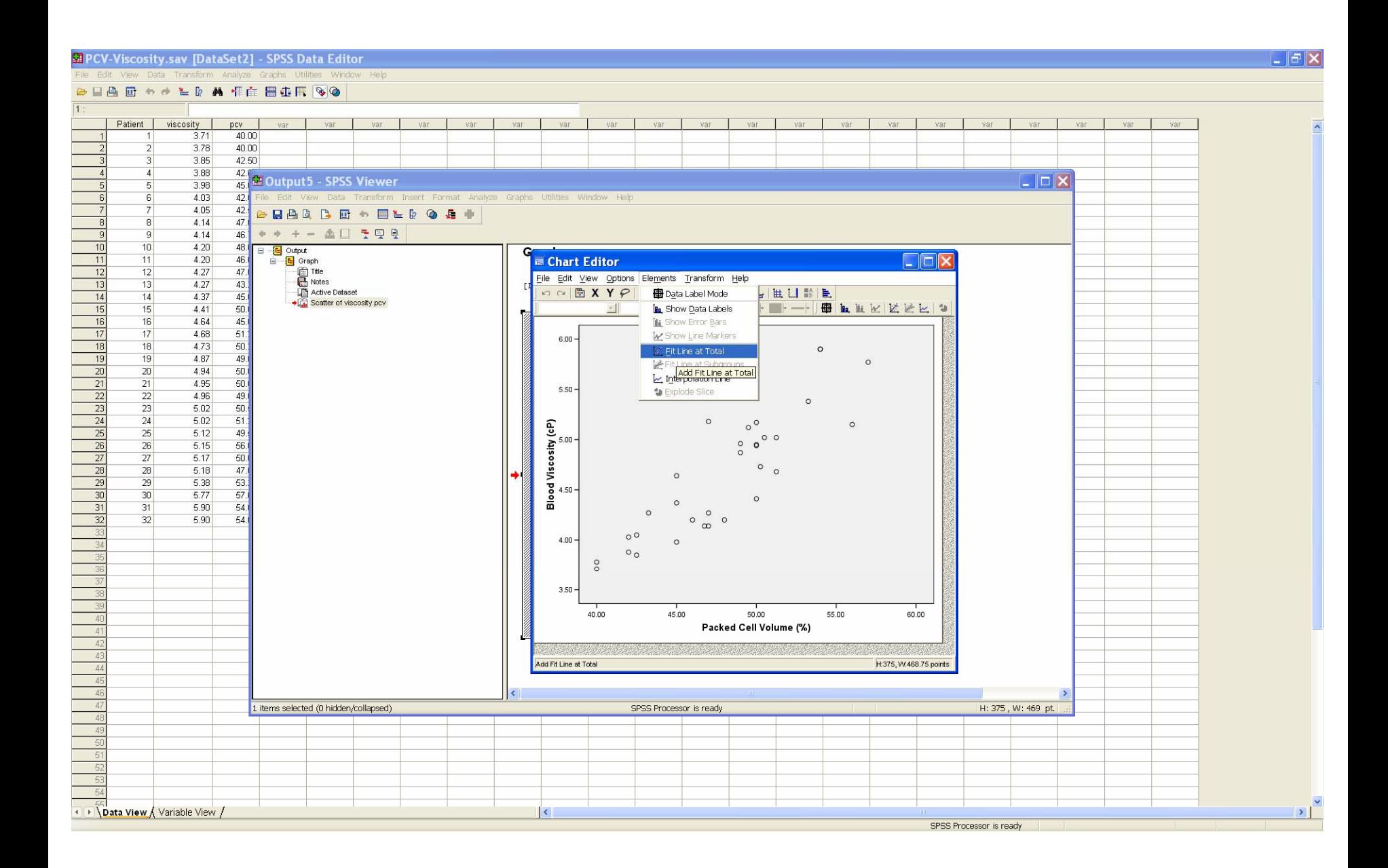

On the *Properties* dialog, select the *Fit Line* tab, then the *Confidence Intervals None* toggle button, then *Apply* and *Close*.

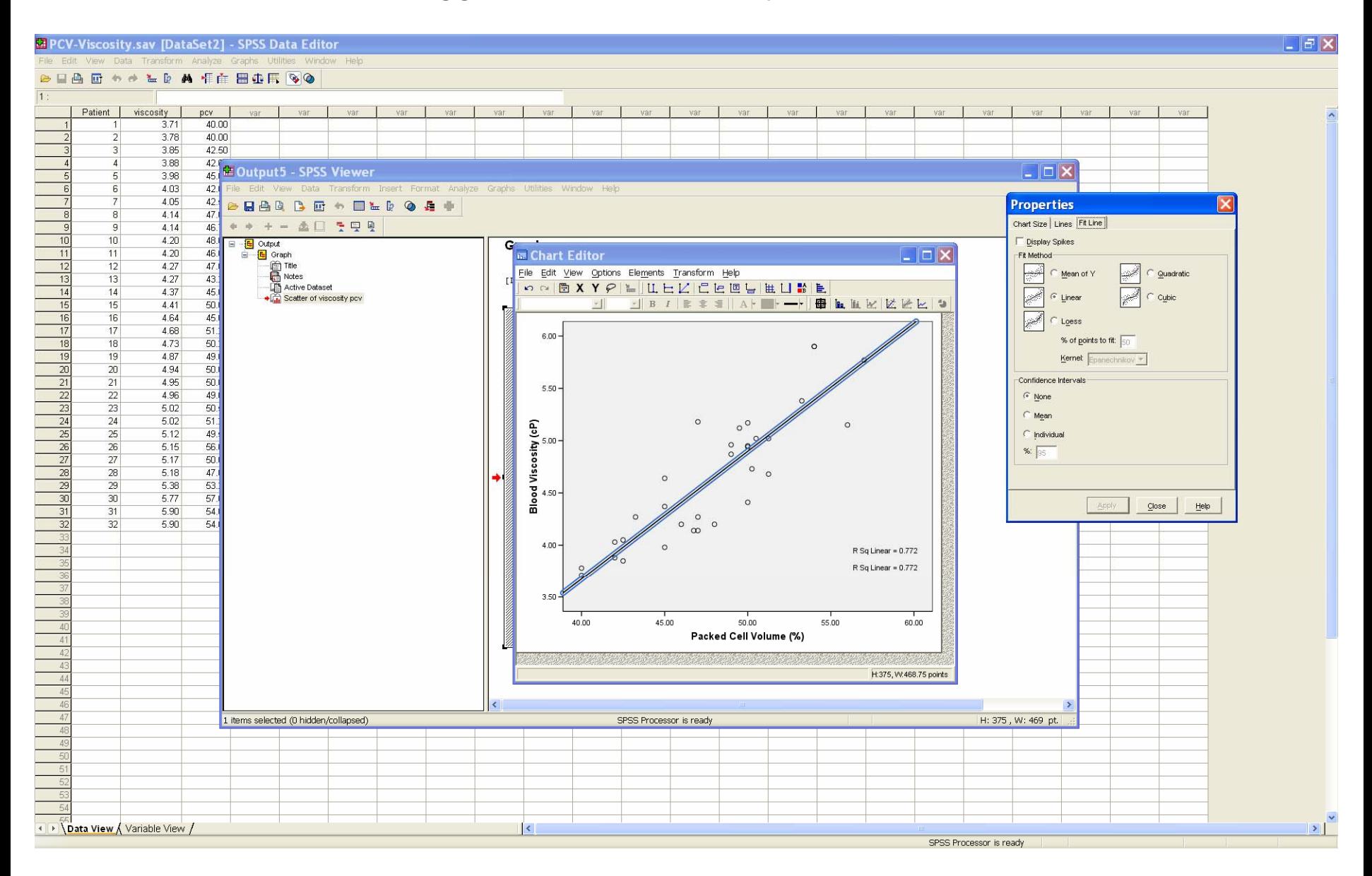

The chart now has the plotted line of best fit. It is also possible to include confidence intervals on the plot.

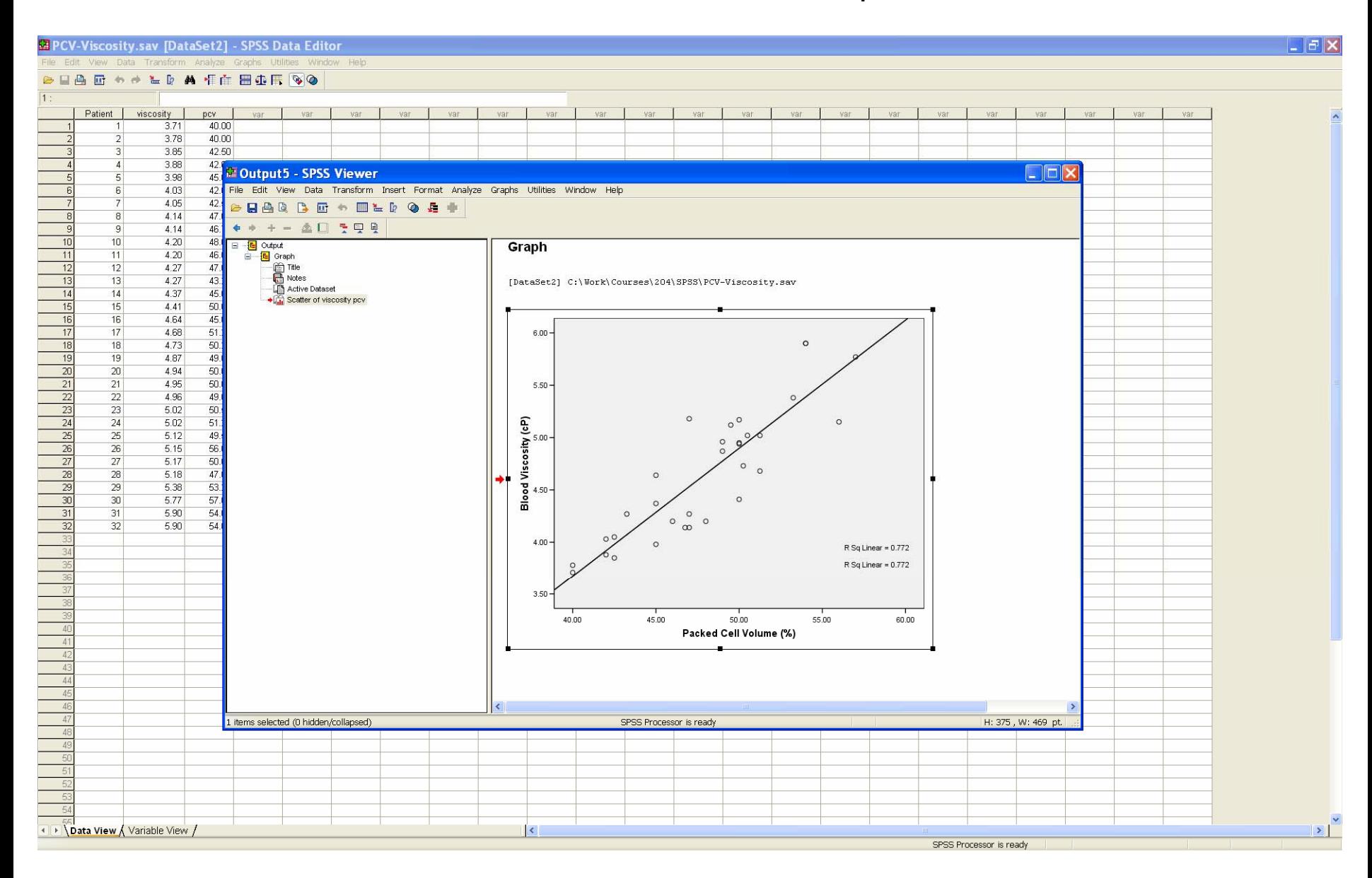

### To compute the regression model parameter estimates, use the *Analyze*, *Regression*, *Linear* pulldown choices

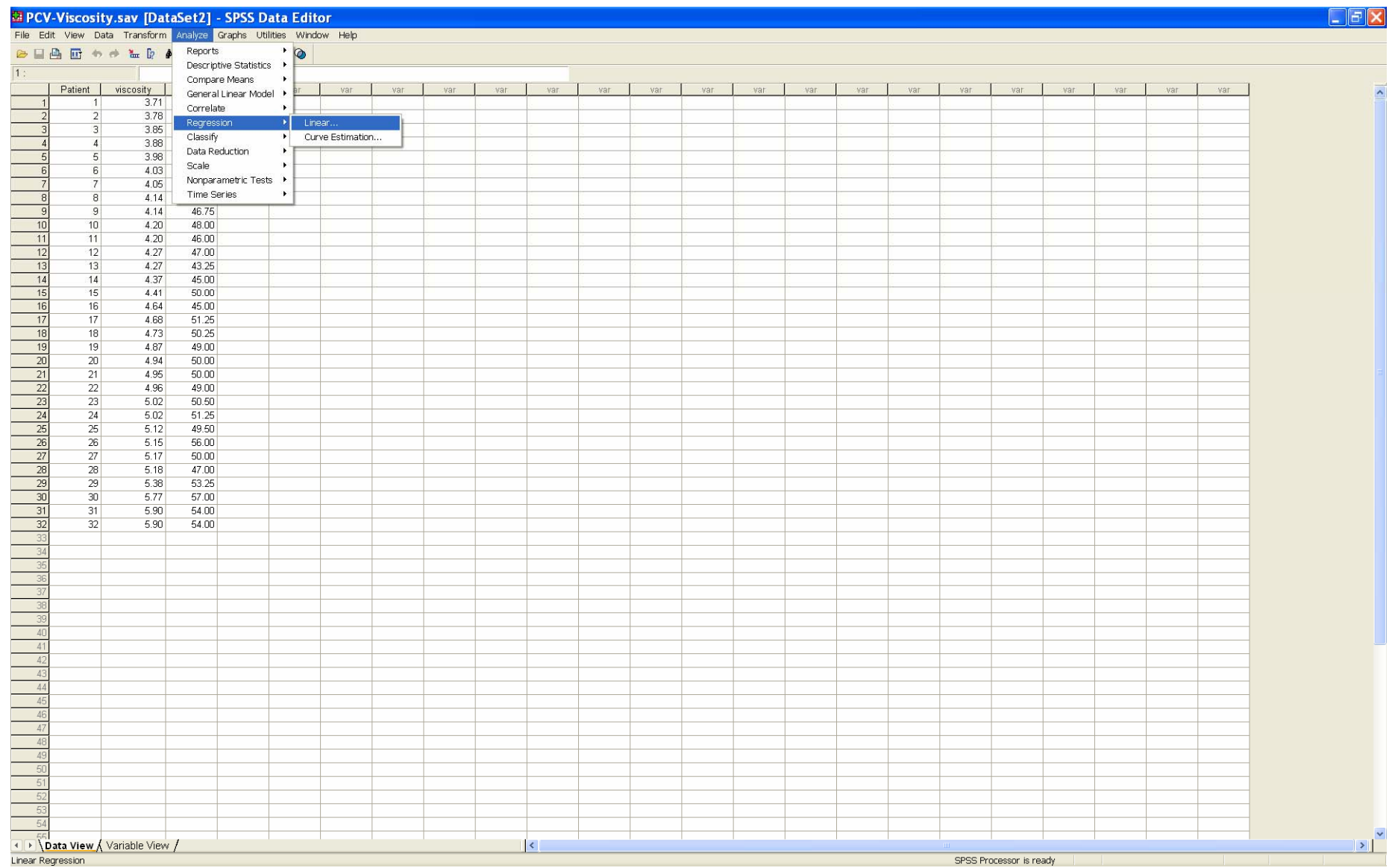

On the *Linear Regression* dialog, select **Blood Viscosity** as *Dependent* variable, and **Packed Cell Volume** as the *Independent* variable. Press the Statistics button.

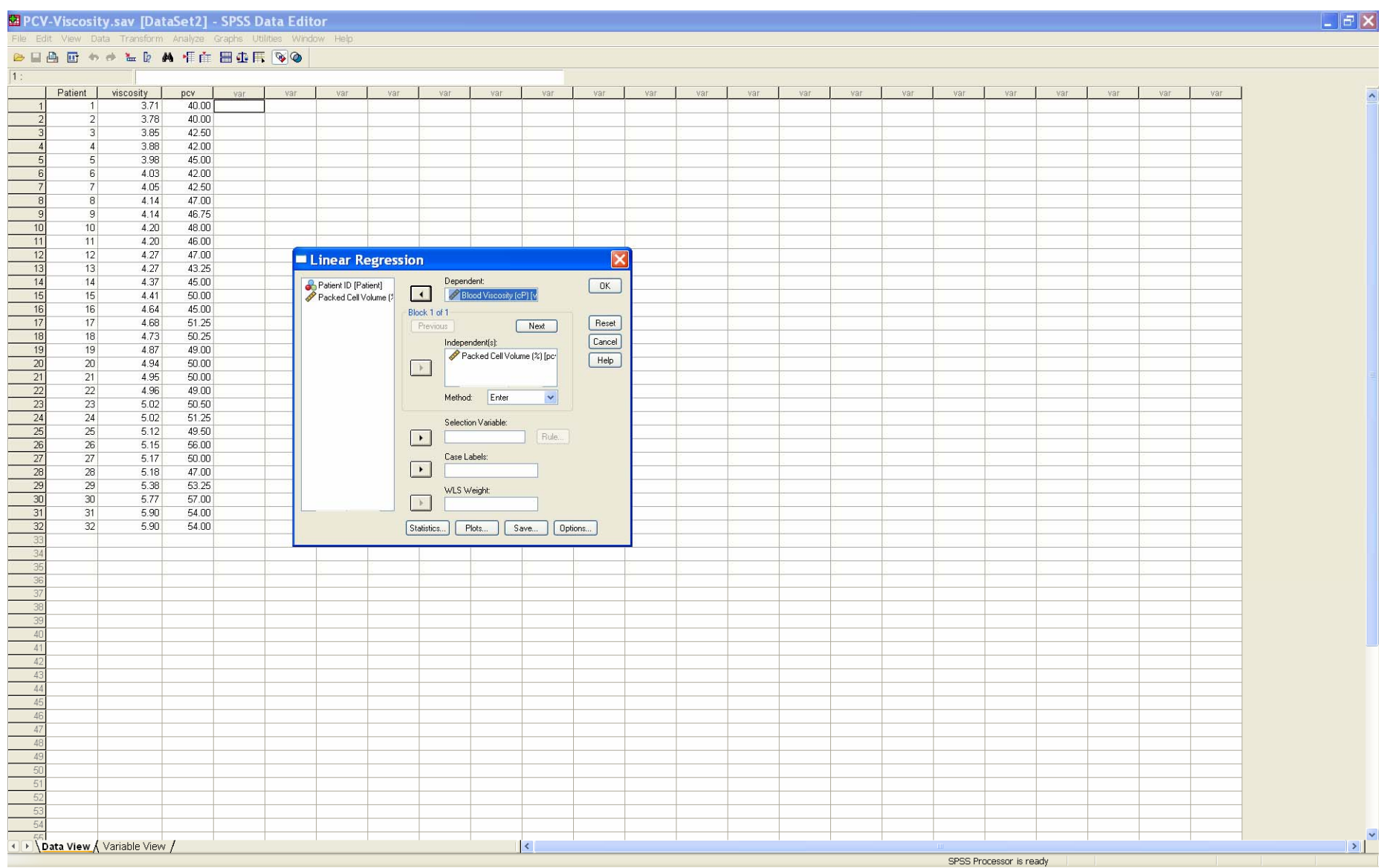

#### Select *Model fit*, *Estimates* and *Confidence intervals,* and *Continue.* On the *Linear Regression* dialog, press the *OK* button.

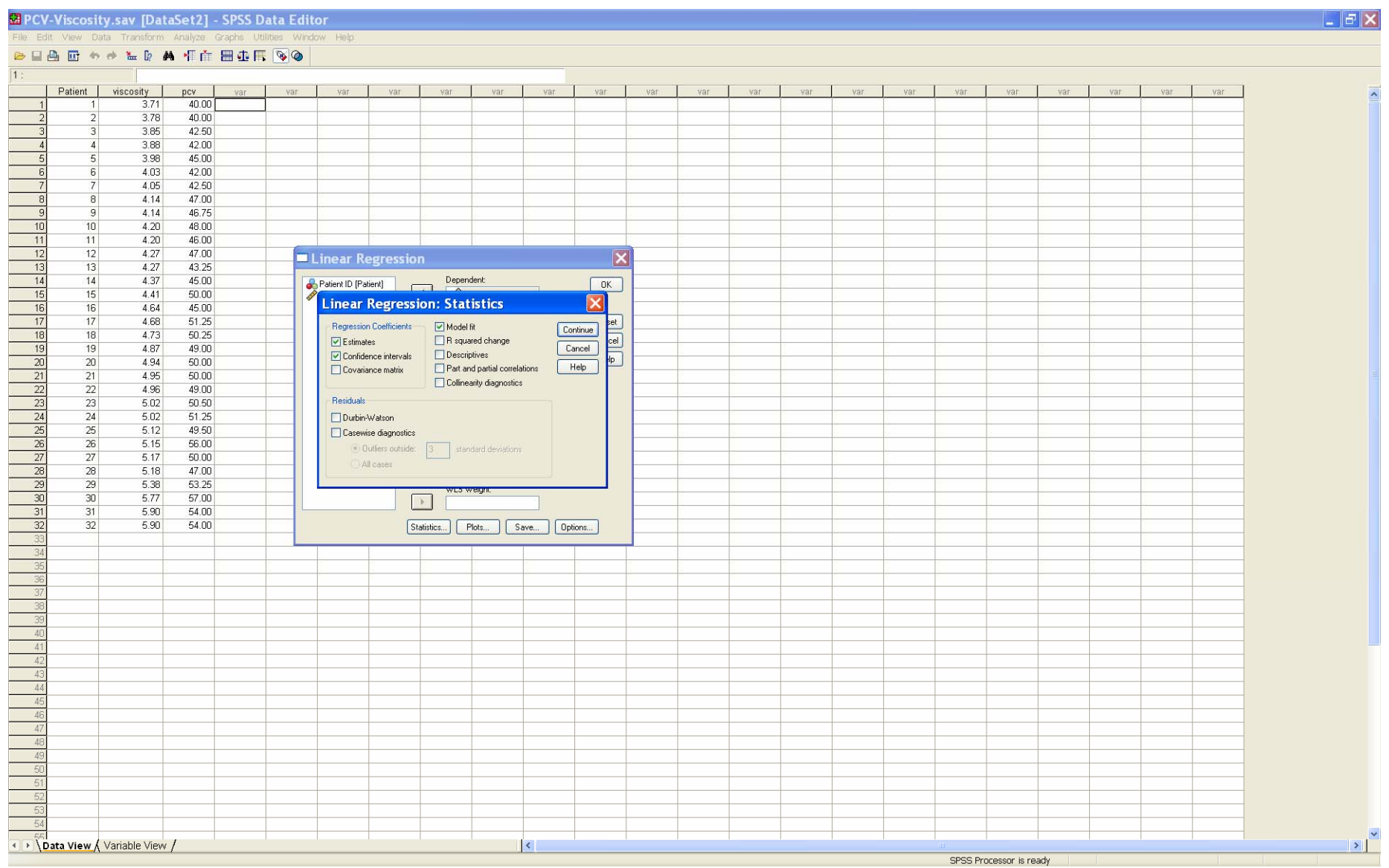

The output is generated, including a model fit summary, an ANOVA table and the estimated coefficients with confidence intervals.

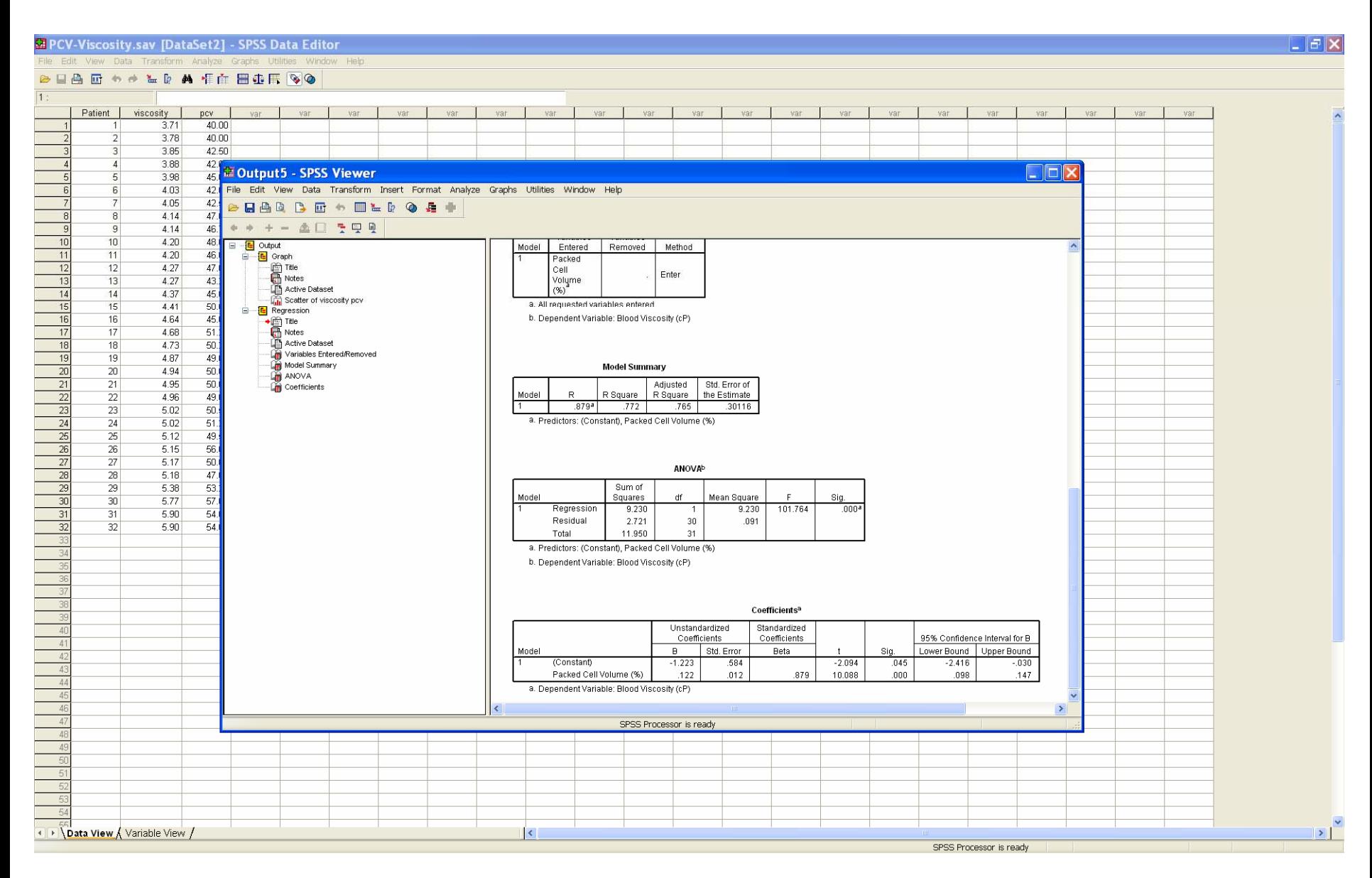

On the output, the p-value reported for the ANOVA table corresponds to a test of the hypothesis that there is no significant relationship between x and y

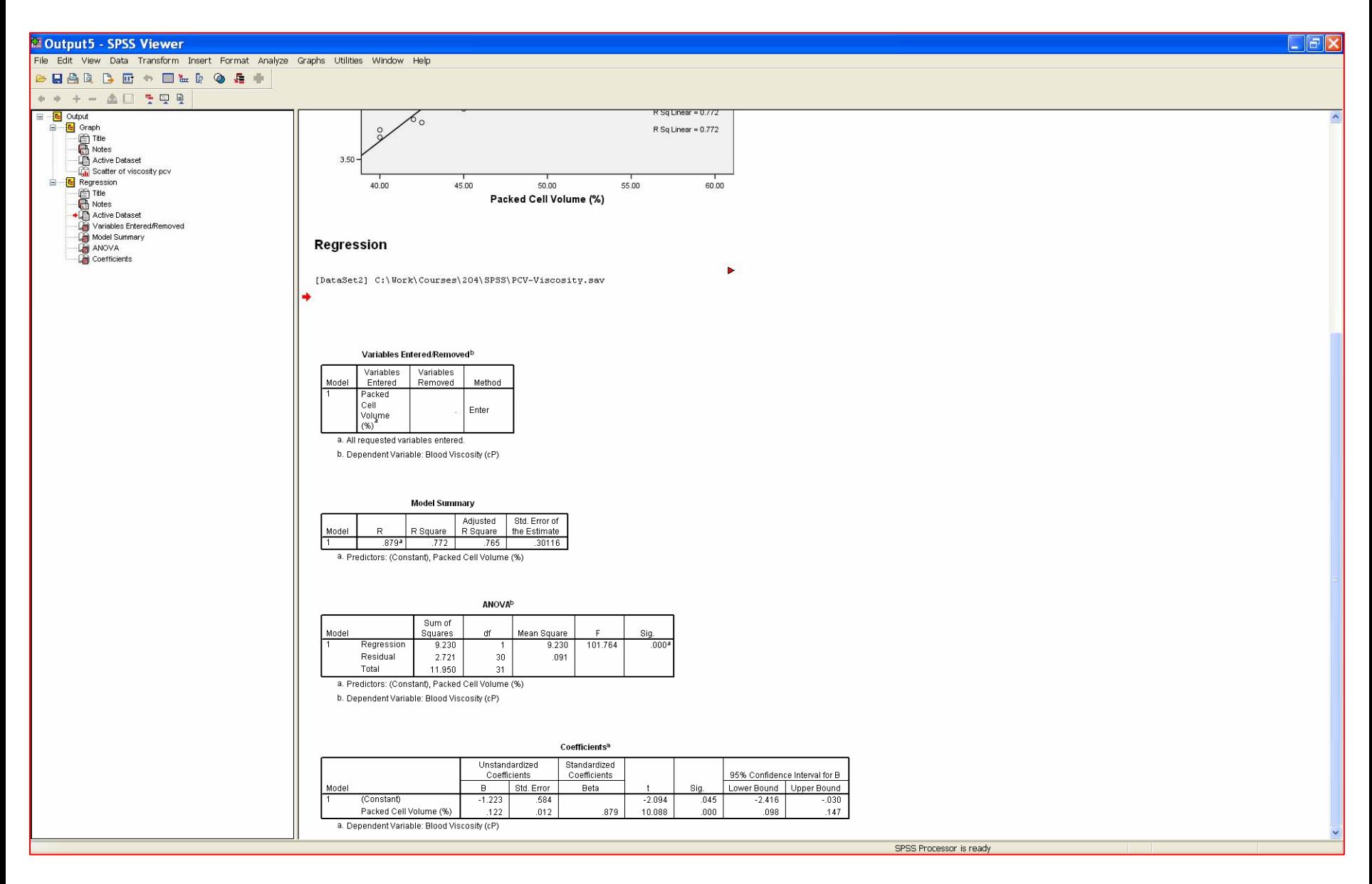